## Technical Report

Dmitry Zbarski

May 2014

### Abstract

This is a technical report of tests that were done to compare simple LZ77 algorithm against LZ77 with EAC extension.

# Contents

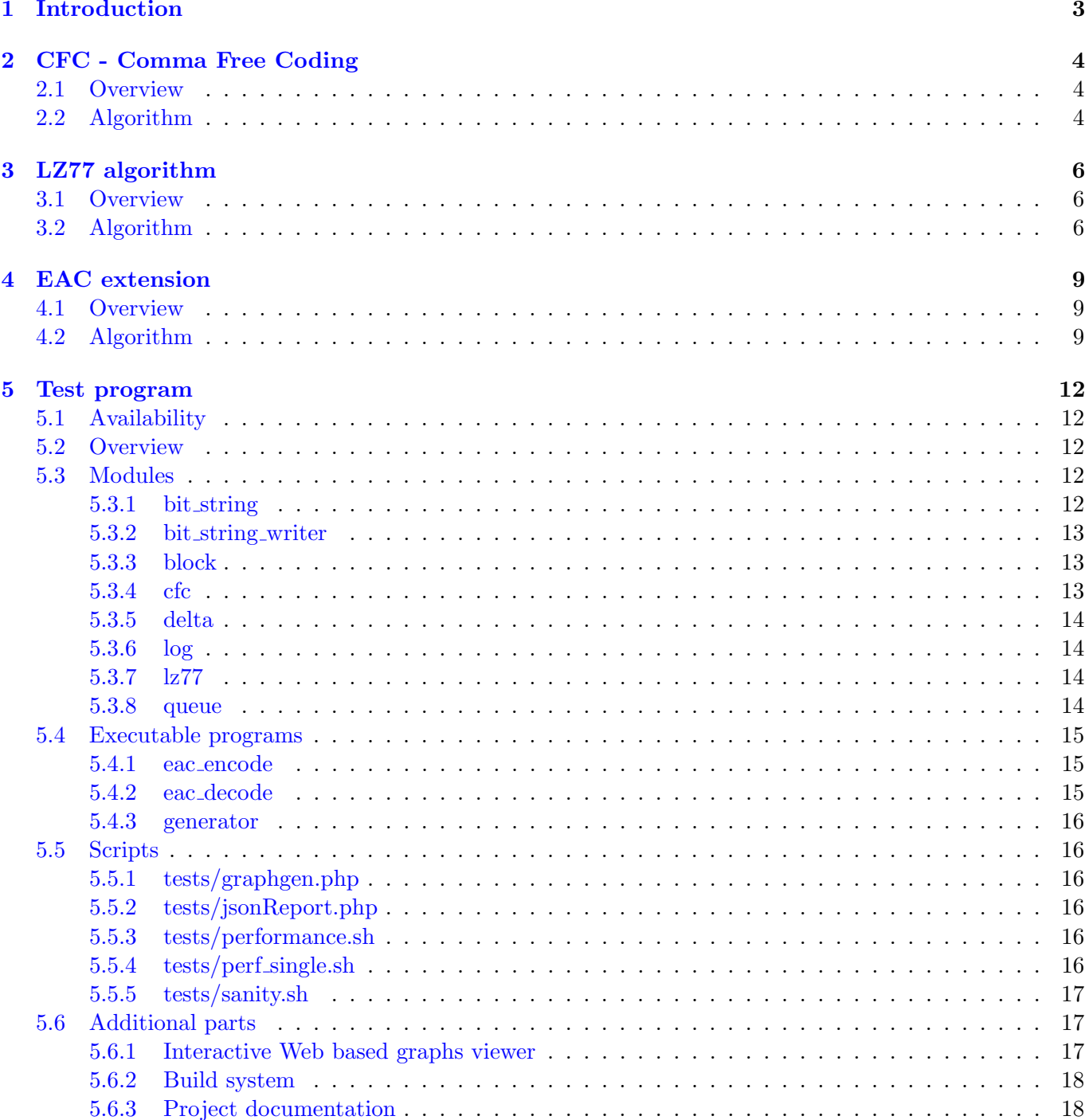

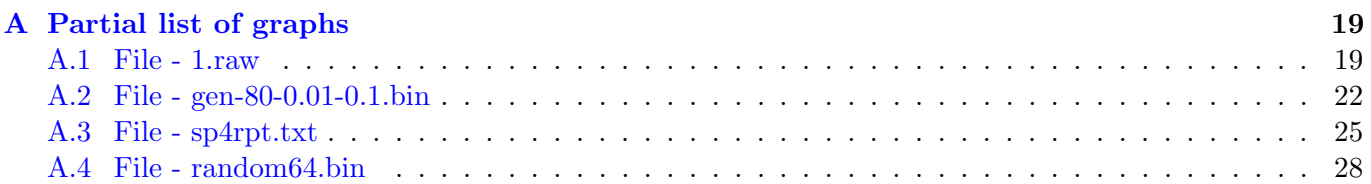

# <span id="page-4-0"></span>Introduction

This is a technical report of work that was done to check whether EAC can improve simple LZ77 experimentally. To check this a program was written that implements both simple LZ77 algorithm and LZ77 with EAC extension. This document contains description of all algorithms that were used and programmed, description of program and results of running simple LZ77 and LZ77 with EAC extension on sample files.

List of algorithms that were used:

- CFC Comma Free Coding [\[2\]](#page-32-0)
- LZ77 Lempel-Ziv data compression algorithm that maintains sliding window during compression [\[1\]](#page-32-1)
- EAC Entropy Adaptive Coding is an extension for data compression algorithm that maintains sliding window during compression [\[3\]](#page-32-2)

# <span id="page-5-0"></span>CFC - Comma Free Coding

### <span id="page-5-1"></span>2.1 Overview

Comma free coding  $[2]$  is an algorithm that allows coding arbitrary length sequences of bits<sup>[1](#page-5-3)</sup>. This algorithm will be used later by simple LZ77 algorithm to effectively code any data. In simple words the algorithm works as follows. Let k be any positive integer number and let  $b(k)$  be a binary expansion of integer k. Further let's define  $e(i) = 0^{i-1} * 1^2$  $e(i) = 0^{i-1} * 1^2$ . Then CFC encodes any positive integer number like this  $cfc(k) = e(|b(k)|) * |b(k)| * b(k)$ . Clearly CFC is bijection between  $[1, \infty)$  and  $\{0, 1\}^{*3}$  $\{0, 1\}^{*3}$  $\{0, 1\}^{*3}$ .

- cfc encode This function encodes any given bit string (bits are actually representing some number) using CFC algorithm and returns bit string (a sequence of bits) that represent encoded value. See algorithm [1](#page-6-0)
- cfc decode This function decodes CFC encoded value stored in a bit string. Return value is actually a pair of decoded value and length of CFC bit string that was detected during decoding process. See algorithm [2](#page-6-1)
- e Supplementary function that gets bit string as parameter and returns bit string consisting of len(bitString) zeroes followed by 1 one. For example for bit string 001011 value returned is 000001. See algorithm [3](#page-6-2)
- e inverse Supplementary function that gets bit string and returns number of zeroes till first one is met plus one. For example if bit string is 00001, then value returned is 5. See algorithm [4](#page-6-3)

## <span id="page-5-2"></span>2.2 Algorithm

Functions that appear in algorithms below, but not described fully as separate algorithms:

- $len(bitsstring)$  this function receives as an argument bit string and returns it's length.
- $bitConcat(bitstriangle, t:String1, bitString2)$  this function receives 2 or more bit strings as arguments and returns their concatenation.
- $bitsubStr(bits string, of fset, length)$  this function receives 3 arguments: bitString, start offset and length and returns part of bitString 'length' length that starts at offset.

<span id="page-5-3"></span><sup>&</sup>lt;sup>1</sup>For full explanation of how this algorithm works look at  $[2,$  Appendix Comma-Free Coding of an Unbounded Integer]

<span id="page-5-4"></span><sup>2</sup> ∗ is a concatenation

<span id="page-5-5"></span><sup>3</sup> ∗ is the Kleene star

<span id="page-6-0"></span>Algorithm 1 Comma Free Coding - encode

- 1: function  $CFC\_ENCODE(bitsting)$
- 2:  $l \leftarrow len(bitsstring)$
- 3: return  $bitConcat(E(l), l, bitString)$
- 4: end function

<span id="page-6-1"></span>Algorithm 2 Comma Free Coding - decode

- 1: procedure  $CFC\_DECODE(bits string)$
- 2:  $l\_len \leftarrow E\_INVERSE(bitsting)$
- 3:  $l \leftarrow bitSubStr(bits string, l\_len, l\_len)$
- 4:  $output \leftarrow bitSubStr(bitsstring, l\_len + l\_len, l)$
- 5: return  $(output, l.length + l.length + l)$
- 6: end procedure

<span id="page-6-2"></span>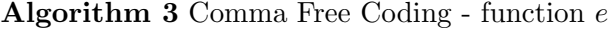

- 1: function  $E(bits string)$
- 2:  $i \leftarrow 0$
- 3: while  $i < len(bitString) 1$  do
- 4:  $output[i] \leftarrow 0$
- 5: end while
- 6:  $output[i] \leftarrow 1$  return *output*
- 7: end function

<span id="page-6-3"></span>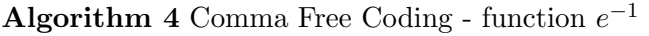

1: function  $E$ <sub>INVERSE</sub>( $bitString$ ) 2:  $i \leftarrow 0$ 3: while  $bitString[i] \neq 1$  do 4:  $i \leftarrow i + 1$ 5: end while 6:  $i \leftarrow i + 1$  return i 7: end function

# <span id="page-7-0"></span>LZ77 algorithm

### <span id="page-7-1"></span>3.1 Overview

LZ77 is an algorithm was published in papers by Abraham Lempel and Jacob Ziv in 1977. In tests that were performed algorithm was not used in the exact manner as it was published for the first time [\[1\]](#page-32-1). Instead it was implemented as it was described in "The Sliding-Window Lempel-Ziv algorithm is asymptotically optimal." [\[2\]](#page-32-0). The latter implementation uses CFC.

In this implementation in compressed data each bit string is coded with it's length encoded using CFC followed by either data itself or an index in sliding window where coded data is found. To determine whether data itself is following length or an index, size of bit string used. If size of bit string less than or equals to log(window size), then uncompressed data follows. Otherwise an index in sliding window follows (index is coded using log(window size bits).

To determine window size, first CFC encoded value can be used. As noted above, first 'window size' bits are not compressed. Therefore first CFC coded number indicates what window size was used to compress data. Knowing window size allows us to compute  $log(window size)$  and distinguish between compressed chunks and uncompressed chunks of data.

- $\mathsf{Iz77}\text{-}\mathbf{encode}$  given window size and optional training sequence<sup>[1](#page-7-3)</sup>, compresses data and returns it as bit string (see algorithm [5\)](#page-8-0).
- lz77 decode given data, optional training sequence, optional winSize and optional original size (size of data after decompression) decompresses data and returns pair of decompressed data and length of compressed data that was processed (see algorithm [6\)](#page-9-0).

## <span id="page-7-2"></span>3.2 Algorithm

This section contains pseudo-code of LZ77 compression and decompression algorithms.

These algorithms were adapted to be able to get training sequence (which is a sliding window that precedes current data). This is to allow later reuse these algorithms in EAC extensio[n4.](#page-10-0)

- $len(bitsstring)$  this function receives as an argument bit string and returns it's length.
- $bitConcat(bitsstring1,bitsstring2)$  this function receives 2 or more bit strings as arguments and returns their concatenation.
- $bitsubStr(bits string, of fset, length)$  this function receives 3 arguments: bitString, start offset and length and returns part of bitString 'length' length that starts at offset.
- $findBestMatch(bitsstring1, bitString2)$  returns pair, of fset and length, of longest bit string in bitString1 that matches length first bits in bitString2.
- bitAppendNumber(bitString, number) appends number's bit representation to bitString.

<span id="page-7-3"></span><sup>&</sup>lt;sup>1</sup>training sequence - a number of bits that are not compressed in the beginning of data that are needed to create first window

- $bitGetNumber(bits string, offset)$  return number representation stored at offset *of fset* in bit string bitString.
- $NUMBER\_BITS$  represents how many bits long our numbers.

Following is a pseudo-code of compression (algorithm [5\)](#page-8-0) and decompression (algorithm [6\)](#page-9-0) algorithms.

<span id="page-8-0"></span>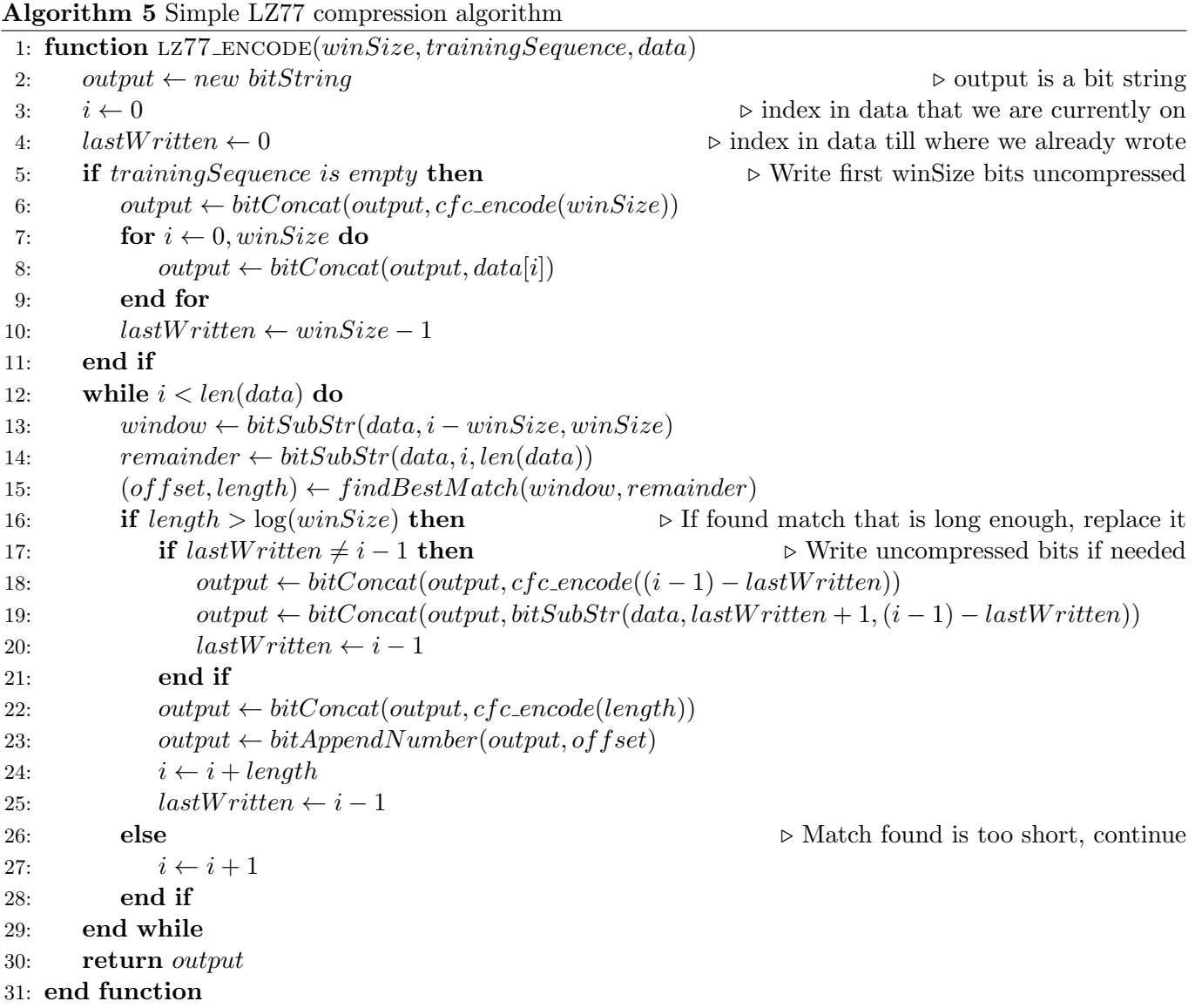

<span id="page-9-0"></span>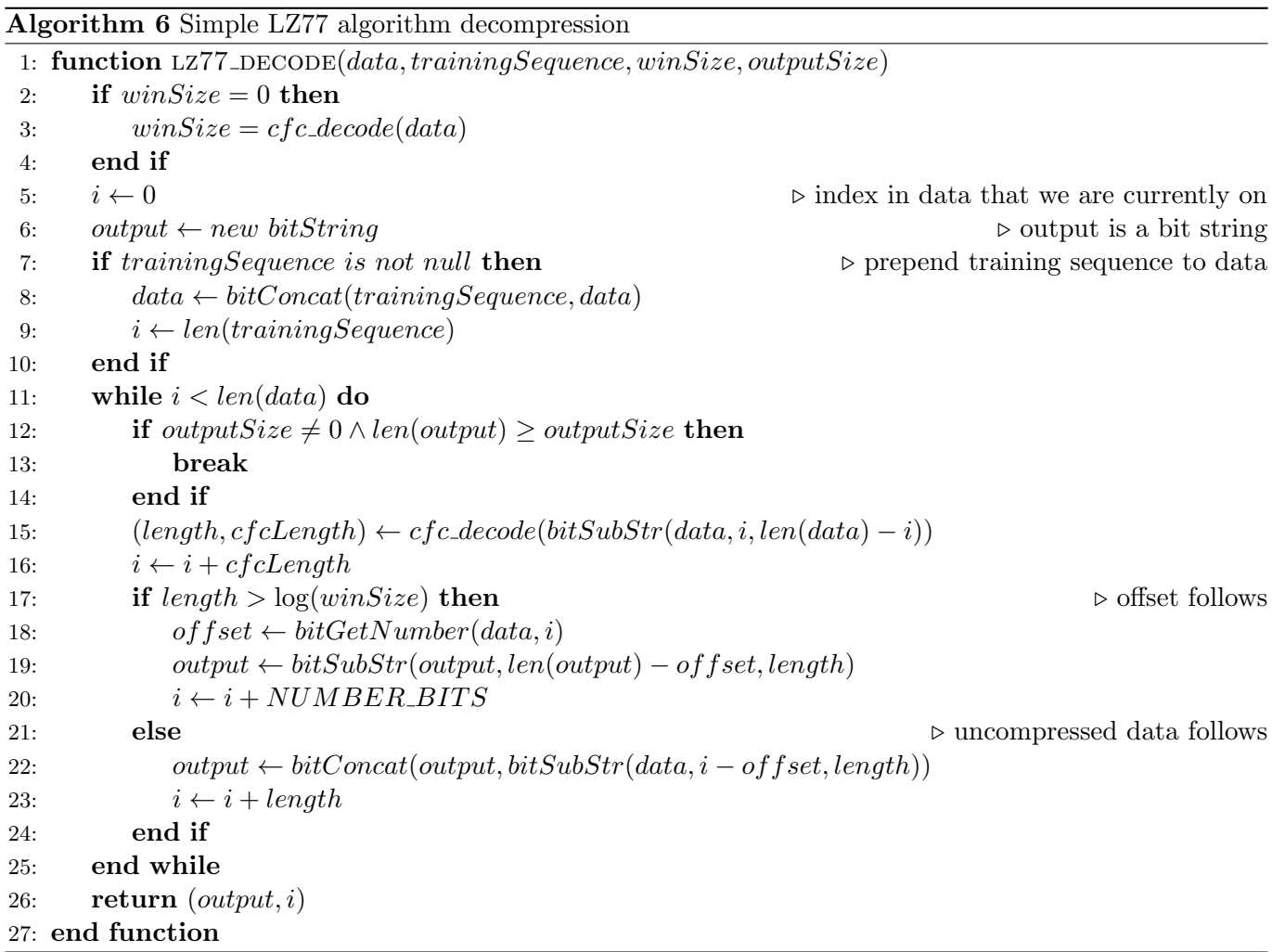

# <span id="page-10-0"></span>EAC extension

### <span id="page-10-1"></span>4.1 Overview

EAC - Entropy Adaptive Coding, is an extension that should improve any existing sliding window algorithm. EAC splits data into blocks and tries to compress each block with all available window sizes. Window sizes that are tested are powers of 2 from 8 to size of block. For each block, window size that produces best compression ratio is selected. To simplify coding of window size changes, we will simply code log(window size) between blocks. Window size of first block can be known from CFC value coded in start of it.  $1$ 

It's worth to note that because data is split into blocks and each block does not depend on output of any other block (except window size change between blocks) it is very easy to parallelize this algorithm. Test program that was built to actually test and that is described in next chapter actually utilizes this fact to improve performance.

First block of data is used as training sequence and therefore is not compressed. Later each block uses data from previous block for training sequence. Therefore sliding window, when starting compression of each block, lies in previous block. As compression continues, sliding window slides gradually from previous block into current.

After compression of block is complete it can be written to file only after all previous blocks were compressed. This is because prior to finishing compression of previous blocks, we do not know their size. In this chapter we will only look at sequential version of algorithm to simplify things and ease understanding of algorithm. But in test program, algorithm was actually parallelized to improve performance and speed up tests of files.

eac encode given data and block size compresses data and returns it as bit string (see algorithm [7](#page-11-0)

eac decode given data decompresses it and returns as bit string [8](#page-12-0)

## <span id="page-10-2"></span>4.2 Algorithm

This section contains pseudo-code of EAC compression and decompression algorithms. List of functions used in these algorithms, which implementation is out of scope of this report:

- $len(bitsstring)$  this function receives as an argument bit string and returns it's length.
- $bitConcat(bitsstring1, bitString2)$  this function receives 2 or more bit strings as arguments and returns their concatenation.
- $bitsubStr(bitsstring, offest, length)$  this function receives 3 arguments: bitString, start offset and length and returns part of bitString 'length' length that starts at offset.
- bitAppendNumber(bitString, number) appends number's bit representation to bitString.

<span id="page-10-3"></span><sup>&</sup>lt;sup>1</sup>For details why, see chapter [LZ77 algorithm](#page-7-0)

- bit $GetNumber(bitstriangle of fset)$  return number representation stored at offset of fset in bit string bitString.
- $split(bits string, size)$  splits  $bitString$  bit string into multiple bit strings where each bit string's length is length bits long (except may be last bit string).
- $shift(array)$  returns pair of first element of array and array without first element.
- $NUMBER\_BITS$  represents how many bits long our numbers.

Following is a pseudo-code of compression (algorithm [5\)](#page-8-0) and decompression (algorithm [6\)](#page-9-0) algorithms.

<span id="page-11-0"></span>Algorithm 7 EAC compression algorithm that uses LZ77 algorithm

```
1: procedure EAC\_ENCODE(blockSize, data)2: blocks \leftarrow split(data, blockSize)3: output \leftarrow new bitString
4: (first, data) \leftarrow shift(blocks)5: i \leftarrow 86: best \leftarrow new bitString
7: while i \leq blockSize do
8: tmp \leftarrow lz77\_encode(i, NULL, first)9: if lentmp) < len(best) then
10: tmp \leftarrow best11: end if
12: i \leftarrow i \times 213: end while
14: output \leftarrow bitConcat(output, best)15: prev \leftarrow first16: for block \in blocks do
17: best \leftarrow new \ bitString18: i \leftarrow 819: winSize \leftarrow 820: while i \leq blockSize do
21: tmp \leftarrow lz77\_encode(i, prev, block)22: if lentmp) < len(best) then
23: best \leftarrow tmp24: winSize \leftarrow i25: end if
26: i \leftarrow i \times 227: end while
28: output \leftarrow bitAppendNumber(output, winSize)29: output \leftarrow bitConcat(output, best)30: prev \leftarrow block31: end for
32: return output
33: end procedure
```
<span id="page-12-0"></span>Algorithm 8 EAC decompression algorithm that uses LZ77 algorithm data,trainingSequence,winSize,outputSize

1: procedure  $EAC_DECODE(blockSize, data)$ 

- 2: output  $\leftarrow$  new bitString
- 3:  $trainingSequence \leftarrow new bitString$
- 4:  $winSize \leftarrow 0$
- 5: while  $len(data) \geq 0$  do
- 6:  $(tmp, length) \leftarrow \text{lz77\_decode}(data, trainingSequence, winSize, blockSize)$
- 7:  $output \leftarrow bitConcat(output,tmp)$
- 8:  $trainingSequence \leftarrow tmp$
- 9:  $data \leftarrow bitSubStr(data, length, len(data) length)$
- 10:  $winSize \leftarrow bitGetNumber(data, 0)$
- 11:  $data \leftarrow bitSubStr(data, NUMBER\_BITS, len(data) NUMBER\_BITS)$
- 12: end while
- 13: return output
- 14: end procedure

# <span id="page-13-0"></span>Test program

### <span id="page-13-1"></span>5.1 Availability

Sources of program, scripts and test files available at <https://github.com/dintel/eac>.

### <span id="page-13-2"></span>5.2 Overview

For testing purposes a program written in C was developed that implements both LZ77, as described in chapter [LZ77 algorithm](#page-7-0) and EAC as described in chapter [EAC extension.](#page-10-0) C programming language was chosen because of performance reasons and because C programming language allows relatively easy working with bit strings.

Program was used on different files to test how both LZ77 and EAC perform in terms of compression ratio. To ensure that every run of program was correct, files were decompressed in the end to ensure that original file can be restored. Test of files were run by scripts written in bash. In the end results were stored in simple  $\text{CSV}^1$  $\text{CSV}^1$  file.

Data from this file, result.csv, was then used to generate all graphs using gnuplot<sup>[2](#page-13-6)</sup> program in [Partial](#page-20-0) [list of graphs.](#page-20-0) Generation of image files is done by script that is written in PHP programing language. Additionally a simple interactive web interface was developed to ease inspection of graphs without generating final graph images.

## <span id="page-13-3"></span>5.3 Modules

### <span id="page-13-4"></span>5.3.1 bit string

This module implements a bit string. Bit string is a data type that consists of multiple ordered bits. List of functions that this module provides:

bit string init - Initialize new bit string

bit string destroy - Destroy bit string

bit string cmp - Compare 2 bit strings

bit string sub cmp - Compare 2 bit substrings

bit string count zeroes - Count number of 0 bits

bit string append bit - Append bit to bit string

bit string get bit - Get value of bit at some index

<span id="page-13-5"></span><sup>&</sup>lt;sup>1</sup>CSV - Comma Separated Values. Simple text format to store table data. In this case each value in row was separated by semicolon (;).

<span id="page-13-6"></span><sup>&</sup>lt;sup>2</sup>More information about gnuplot see at their official website <http://www.gnuplot.info>

bit string substr - Get substring of bit string

bit string concat - Append one bit string to another

bit\_string\_concat\_and\_destroy - Append one bit string to another and destroy source bit string

bit string copy - Copy substring of bit string to another bit string

bit\_string\_read\_byte - Read up to 8 bits into byte

bit\_string\_print - Print bit string

bit string full copy - Copy bit string into another bit string

For detailed information about this module, see bit string module documentation in project documentation (for details how to access project documentation see chapter [Project documentation\)](#page-19-1).

#### <span id="page-14-0"></span>5.3.2 bit string writer

This module implements bit string writer that allows writing bit string into file.

- bit string writer init Initialize new bit string writer
- bit\_string\_writer\_destroy Destroy bit string writer
- bit\_string\_writer\_write Write bit string
- bit\_string\_writer\_flush Flush bit string writer buffer onto disk
- bit\_string\_writer\_write\_byte Write some bits of byte using bit string writer

For detailed information about this module, see bit string writer module documentation in project documentation (for details how to access project documentation see chapter [Project documentation\)](#page-19-1).

#### <span id="page-14-1"></span>5.3.3 block

This module is used only by EAC compressor/decompressor. It provides abstraction of block of data that EAC works with.

List of functions that this module provides:

- block\_init Initialize new block
- block\_destroy Destroy block
- block update Update block result
- block is complete Check whether block is completed

For detailed information about this module, see block module documentation in project documentation (for details how to access project documentation see chapter [Project documentation\)](#page-19-1).

#### <span id="page-14-2"></span>5.3.4 cfc

This module provides CFC related functions. List of functions that this module provides:

- cfc encode Encode number using CFC
- cfc decode Decode CFC encoded number

For detailed information about this module, see cfc module documentation in project documentation (for details how to access project documentation see chapter [Project documentation\)](#page-19-1).

#### <span id="page-15-0"></span>5.3.5 delta

This module provides abstraction of how window size changes are read/written between blocks. List of functions that this module provides:

- nw\_change\_encode Output encoded change in window size
- nw\_change\_decode Decode window size of next block

For detailed information about this module, see delta module documentation in project documentation (for details how to access project documentation see chapter [Project documentation\)](#page-19-1).

#### <span id="page-15-1"></span>5.3.6 log

This module provides macros related to logging when some variable is set to 1. List of macros that this module provides:

- **PRINT\_VERBOSE** Macro that outputs message only if log\_verbose flag is set
- **PRINT\_DEBUG** Macro that outputs message only if log\_debug flag is set

For detailed information about this module, see log module documentation in project documentation (for details how to access project documentation see chapter [Project documentation\)](#page-19-1).

#### <span id="page-15-2"></span>5.3.7 lz77

This module provides functions that implement LZ77 algorithm as it is described in chapter [LZ77](#page-7-0) [algorithm](#page-7-0)

List of functions that this module provides:

- lz77 encode Encode block bit string using LZ77
- lz77 decode Decode block bit string using LZ77

For detailed information about this module, see lz77 module documentation in project documentation (for details how to access project documentation see chapter [Project documentation\)](#page-19-1).

#### <span id="page-15-3"></span>5.3.8 queue

This module provides functions related to queue of compression jobs. Each job tries to compress block [5.3.3](#page-14-1) of data using some window size. Upon completion block is updated with results of compression. Jobs run asynchronously and number of max threads can be specified when running queue.

List of functions that this module provides:

- queue init Initialize new queue of jobs
- queue\_destroy Destroy queue of jobs
- queue\_run\_job Run new job
- queue\_add\_job Add new job to queue
- queue fetch finished Fetch first finished job
- queue run Run queue
- queue\_destroy\_job Destroy job

For detailed information about this module, see queue module documentation in project documentation (for details how to access project documentation see chapter [Project documentation\)](#page-19-1).

### <span id="page-16-0"></span>5.4 Executable programs

#### <span id="page-16-1"></span>5.4.1 eac encode

```
Usage : eac_encode [ OPTION ...] -i INPUT_FILE -o OUTPUT_FILE
Entropy Adaptive Coding - encoder
```

```
-b, --block-size=BLOCK_SIZE Block size
-d, --debug Don't produce any output
-e, --eac Coding Use Adaptive Entropy Coding
-i, --input=FILE Input file<br>-n, --window-size=FILE LZ77 windo
                      LZ77 window size (ignored when --eac is used)
-o, --output=FILE 0utput file
-t , -- threads = THREADS Number of concurrent threads
-v , -- verbose Produce verbose output
-?, --help Give this help list
   -- usage Give a short usage message
-V, --version Print program version
```
eac encode program can compress files using either LZ77 or EAC algorithms. By default eac encode compresses using LZ77 algorithm. If EAC is desired, then –eac switch must be specified.

Additional output verbosity can be enabled by –verbose option. If that's not enough, specifying –debug option will enable debug output.

When compressing using EAC algorithm, multiple threads can be used. –threads parameter controls how many threads should be used during compression process.

By default eac encode produces one line of output where following values are separated by semicolon (;):

- 1. File size size of input file in bits
- 2. Compressed size size of output file in bits
- 3. Ratio compression ratio
- 4. File longest match length of longest match found in file during compression
- 5. Average longest match average between longest matches in each block (in case LZ77 used equals to previous value)
- 6. Standard deviation of longest match Standard deviation of longest matches of all blocks (in case LZ77 used equals to 0)
- 7. Block longest match space separated list of lengths of longest matches in each block

#### <span id="page-16-2"></span>5.4.2 eac decode

```
Usage : eac_decode [ OPTION ...] -i INPUT_FILE -o OUTPUT_FILE
Entropy Adaptive Coding - decoder
```

```
-b, --block-size=BLOCK_SIZE Block size
-d, --debug Don't produce any output
-e, --eac Vise Adaptive Entropy Coding
-i , -- input = FILE Input file
-o , -- output = FILE Output file
-v , -- verbose Produce verbose output
-?, --help Give this help list
  -- usage Give a short usage message
-V, --version Print program version
```
Mandatory or optional arguments to long options are also mandatory or optional for any corresponding short options .

eac decode program can decompress files using either LZ77 or EAC algorithms. By default eac decode decompresses using LZ77 algorithm. If EAC is desired, then –eac switch must be specified.

Additional output verbosity can be enabled by –verbose option. If that's not enough, specifying –debug option will enable debug output.

By default eac decode produces one line of output where following values are separated by semicolon (;): 1. Compressed size - size of input file in bits

- 2. Original size size of output file in bits
- 3. Ratio compression ratio

#### <span id="page-17-0"></span>5.4.3 generator

```
Usage: generator [OPTION...] -o OUTPUT_FILE -n SIZE
Entropy Adaptive Coding - generator
 -n, --size=FILE Size of file in bytes
 -o , -- output = FILE Output file name
 -p, -- probability=NUM Probability of 0 (probability of 1 is calculated
                         automatically )
 -? , -- help Give this help list
     --usage Give a short usage message
 -V, --version Print program version
```
Mandatory or optional arguments to long options are also mandatory or optional for any corresponding short options .

This is a supplementary program that was used to create some test files. It generates files of given size where probability of 0 and 1 bits is as specified by -p parameter.

### <span id="page-17-1"></span>5.5 Scripts

#### <span id="page-17-2"></span>5.5.1 tests/graphgen.php

#### Usage: ./graphgen.php <result.csv>

This script is written in PHP programming language and requires PHP interpreter to be installed. Additionally it requires gnuplot to be installed. It parses result.csv file and generates graphs of results in tests/images directory.

#### <span id="page-17-3"></span>5.5.2 tests/jsonReport.php

Usage : ./ jsonReport . php

<span id="page-17-4"></span>This script generates file viewer/result.json that is later used by Web based interactive graph viewer. 5.5.3 tests/performance.sh

Usage : ./ performance . sh

This script is written in bash. For each file located in tests/files directory it runs perf single.sh script to test compression and decompression using LZ77 and EAC with windows sizes from 8 to 32768 and block sizes 64 to 65536<sup> $-1$  $-1$ </sup>. Tests are run in parallel, so that all tests for any single file are started simultaneously and then script waits till they all finish. After all tests are complete all result files in results directory combined into result.csv file <sup>[2](#page-17-7)</sup>.

#### <span id="page-17-5"></span>5.5.4 tests/perf single.sh

Usage: ./perf\_single.sh <file> <block-size> <window-size> [-e]

<span id="page-17-6"></span><sup>&</sup>lt;sup>1</sup> window size and block size are doubled at each iteration

<span id="page-17-7"></span><sup>&</sup>lt;sup>2</sup> previous result.csv is renamed into result-DATE.csv where DATE is date when result.csv was created

This script compresses and decompresses specified file using:

- 1. If -e specified then EAC algorithm with specified block size.
- 2. If -e not specified then LZ77 algorithm with specified window size.

After completing it's run following values separated by semicolon (;) are output into tests/results/FILE-BLOCK SIZE-WINDOW SIZE.ALGORITHM.result (where FILE is file name, BLOCK SIZE is block size, WINDOW\_SIZE is window size and ALGORITHM is either eac or  $1z77$ )

- 1. File name name of file
- 2. Block size block size
- 3. Window size window size
- 4. Algorithm algorithm that was used during compression/decompression
- 5. Encode time time took to compress file
- 6. Decode time time took to decompress file
- 7. Result SUCCESS in case input and decompressed files match
- 8. File size size of input file in bits
- 9. Compressed size size of output file in bits
- 10. Ratio compression ratio
- 11. File longest match length of longest match found in file during compression
- 12. Average longest match average between longest matches in each block (in case LZ77 used equals to previous value)
- 13. Standard deviation of longest match Standard deviation of longest matches of all blocks (in case LZ77 used equals to 0)
- 14. Block longest match space separated list of lengths of longest matches in each block

#### <span id="page-18-0"></span>5.5.5 tests/sanity.sh

#### Usage : ./ sanity . sh

This is a simple sanity test script. It simply compresses and then decompresses each file in tests/files directory such that it's size is between 32KB and 50KB. Compression and decompression is done using both LZ77 and EAC algorithms. After decompression decompressed file is compared to original file. If files match, then script prints SUCCESS - FILENAME.ALGORITHM (where FILENAME is name of file tested and AL-GORITHM is algorithm used - eac or lz77). Otherwise script prints FAILED - FILENAME.ALGORITHM.

This script is used to run simple sanity tests of eac encode and eac decode. Each output line of this script must begin with SUCCESS. If output contains line beginning with FAILED, then there is a bug in a  $\text{program}^1$  $\text{program}^1$ .

### <span id="page-18-1"></span>5.6 Additional parts

#### <span id="page-18-2"></span>5.6.1 Interactive Web based graphs viewer

Interactive web based graphs viewer is located in viewer directory. To work correctly following requirements must be met:

• tests/performance.sh script must be run to generate tests/result.csv file.

<span id="page-18-3"></span><sup>&</sup>lt;sup>1</sup>Failure can be caused by limitation of eac\_encode and/or eac\_decode programs

• tests/jsonReport.sh script must be run to generate viewer/result.json file.

To launch web based graphs viewer just open viewer/index.html file in your browser. You will then be able to see graphs in your browser. On top of page there is a selector of test file whose results are shown.

#### <span id="page-19-0"></span>5.6.2 Build system

Requirements for building executable files:

- GNU Make (version  $\geq 4.0$ )
- GNU C Compiler (version  $\geq 4.8.2$ )

Project uses GNU Make to build all executable files. All source files compiled using GNU C Compiler. To build all executable files run  $\left[\frac{make \ all'}{}\right]$  command in project directory. This will build all executable files: eac\_encode, eac\_decode, generator.

#### <span id="page-19-1"></span>5.6.3 Project documentation

Project documentation is written using doxygen inside source code. To extract documentation and generate HTML files with documentation run command  $\binom{7}{3}$ ✝  $\frac{make \, soc'}{make \, doc'}$  in project documentation. Documentation is generated into 'doc/html' directory. To read documentation open doc/html/index.html file.

# <span id="page-20-0"></span>Appendix A

# Partial list of graphs

## <span id="page-20-1"></span>A.1 File - 1.raw

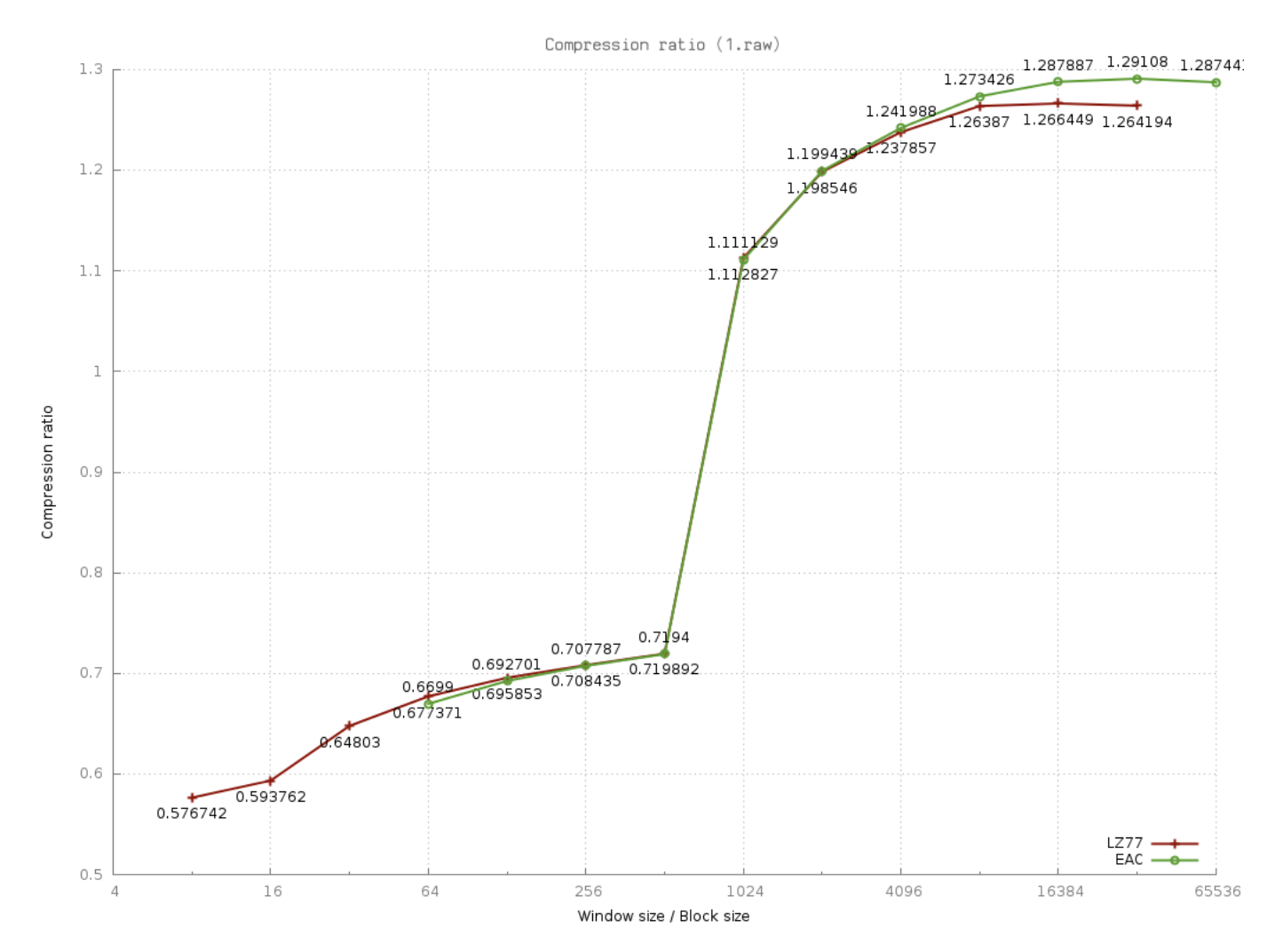

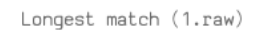

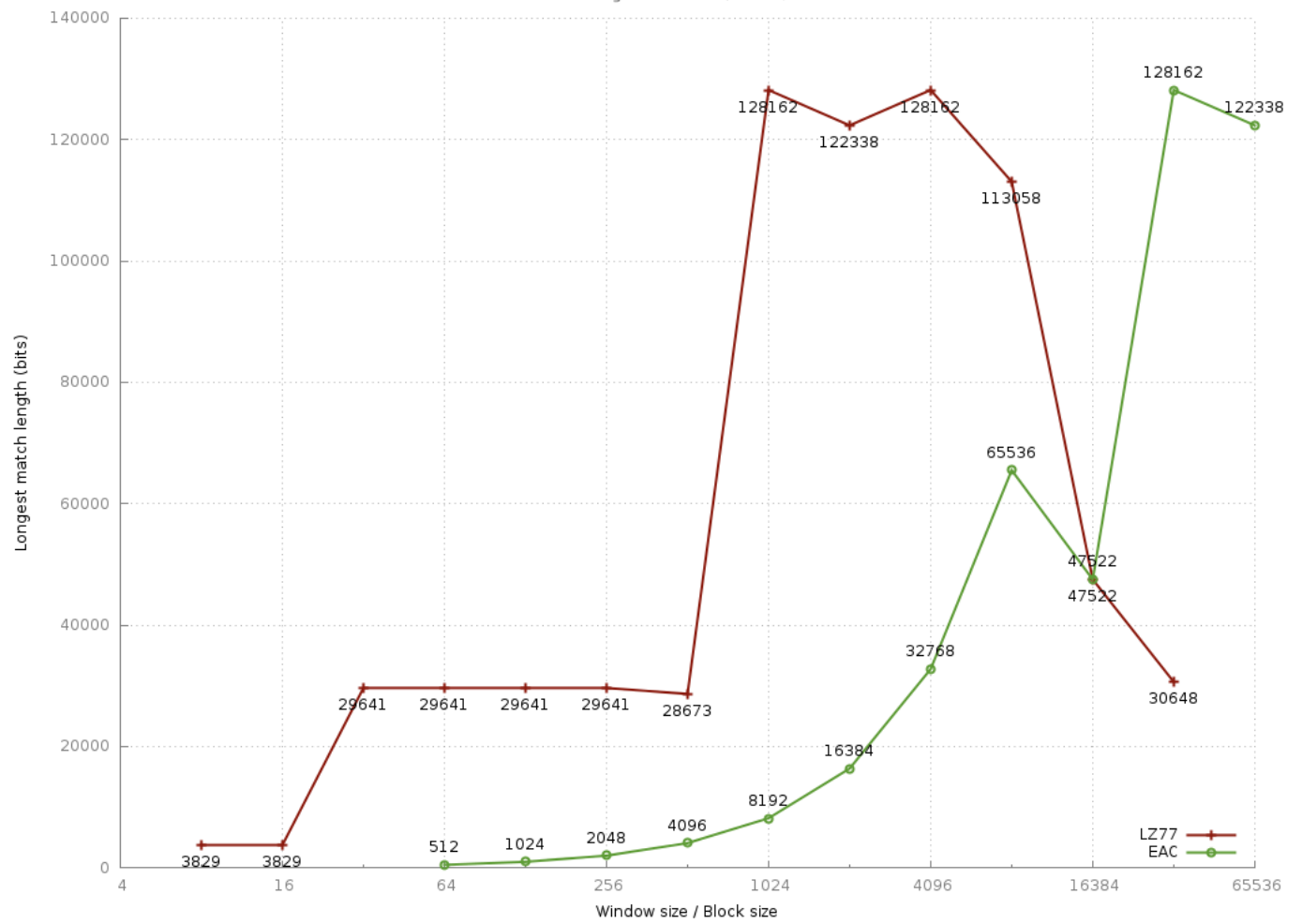

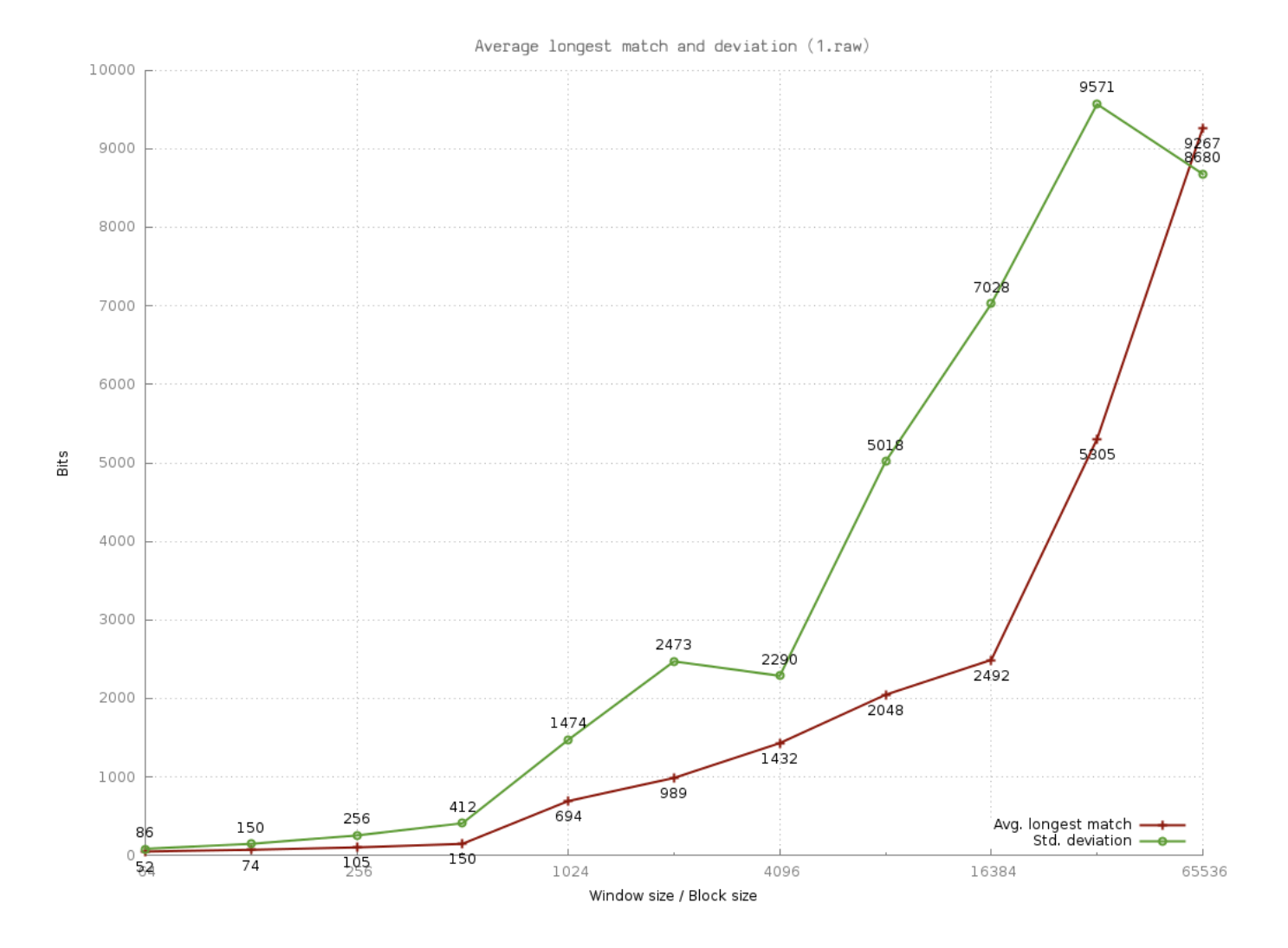

## <span id="page-23-0"></span>A.2 File - gen-80-0.01-0.1.bin

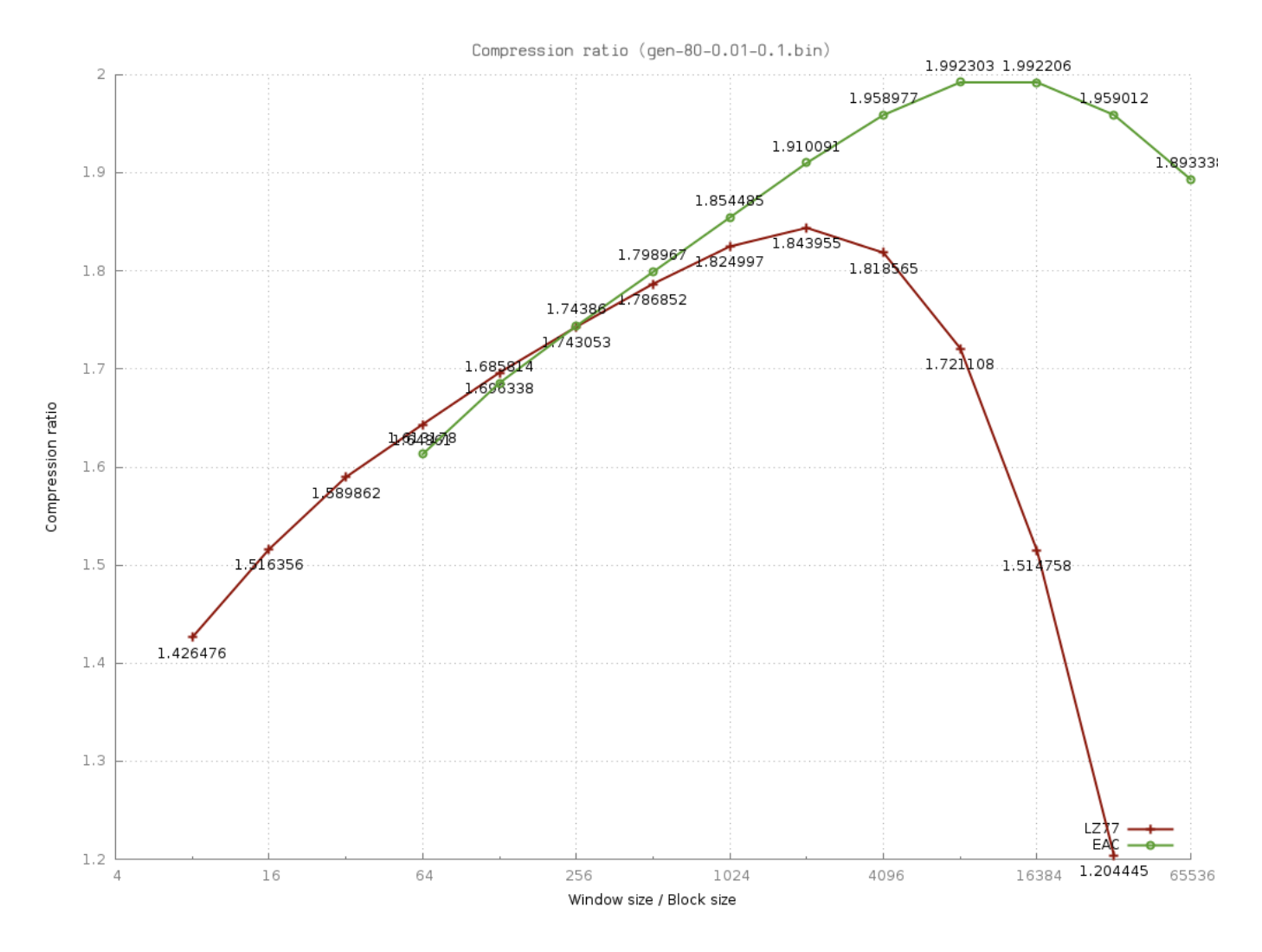

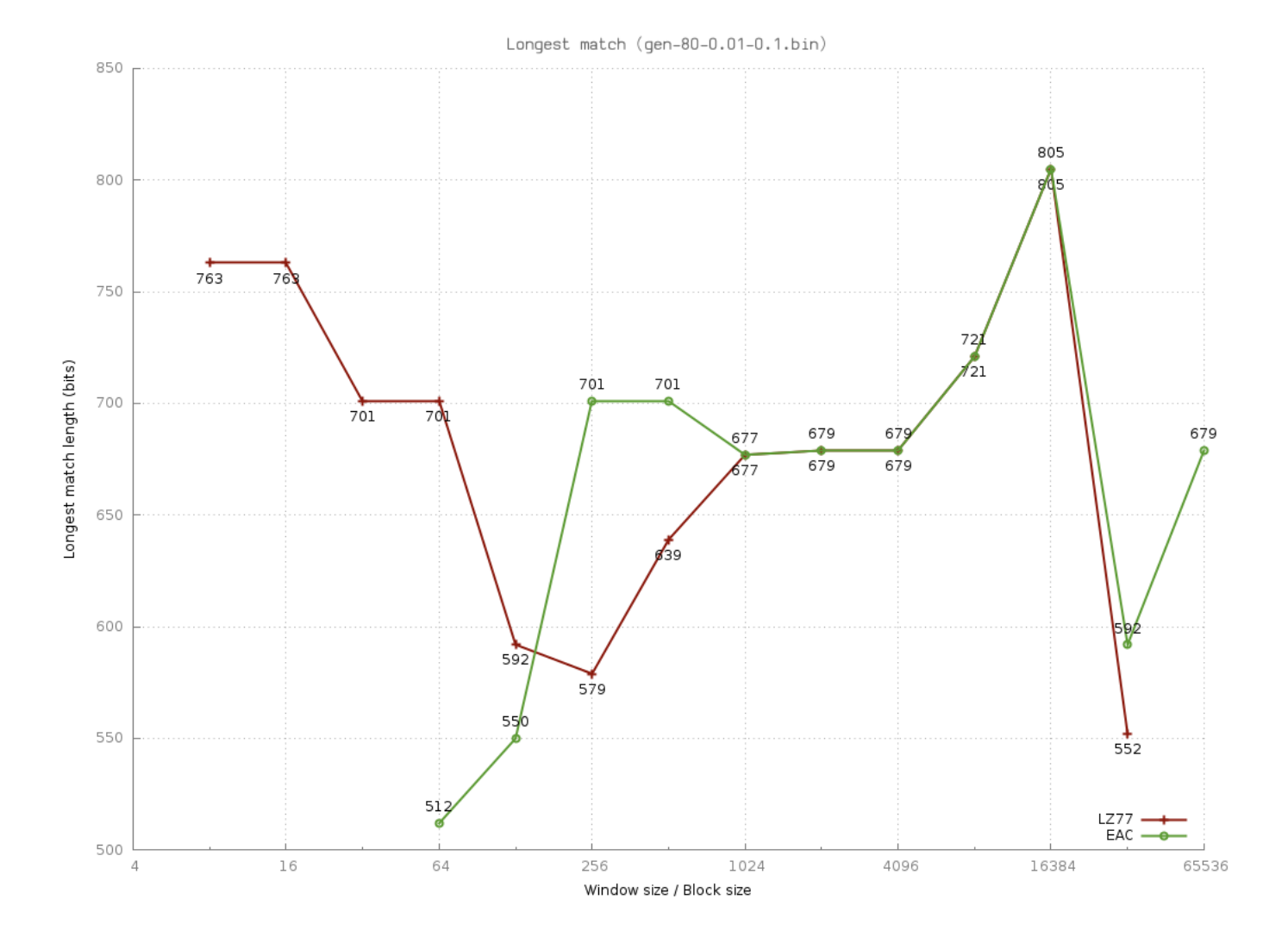

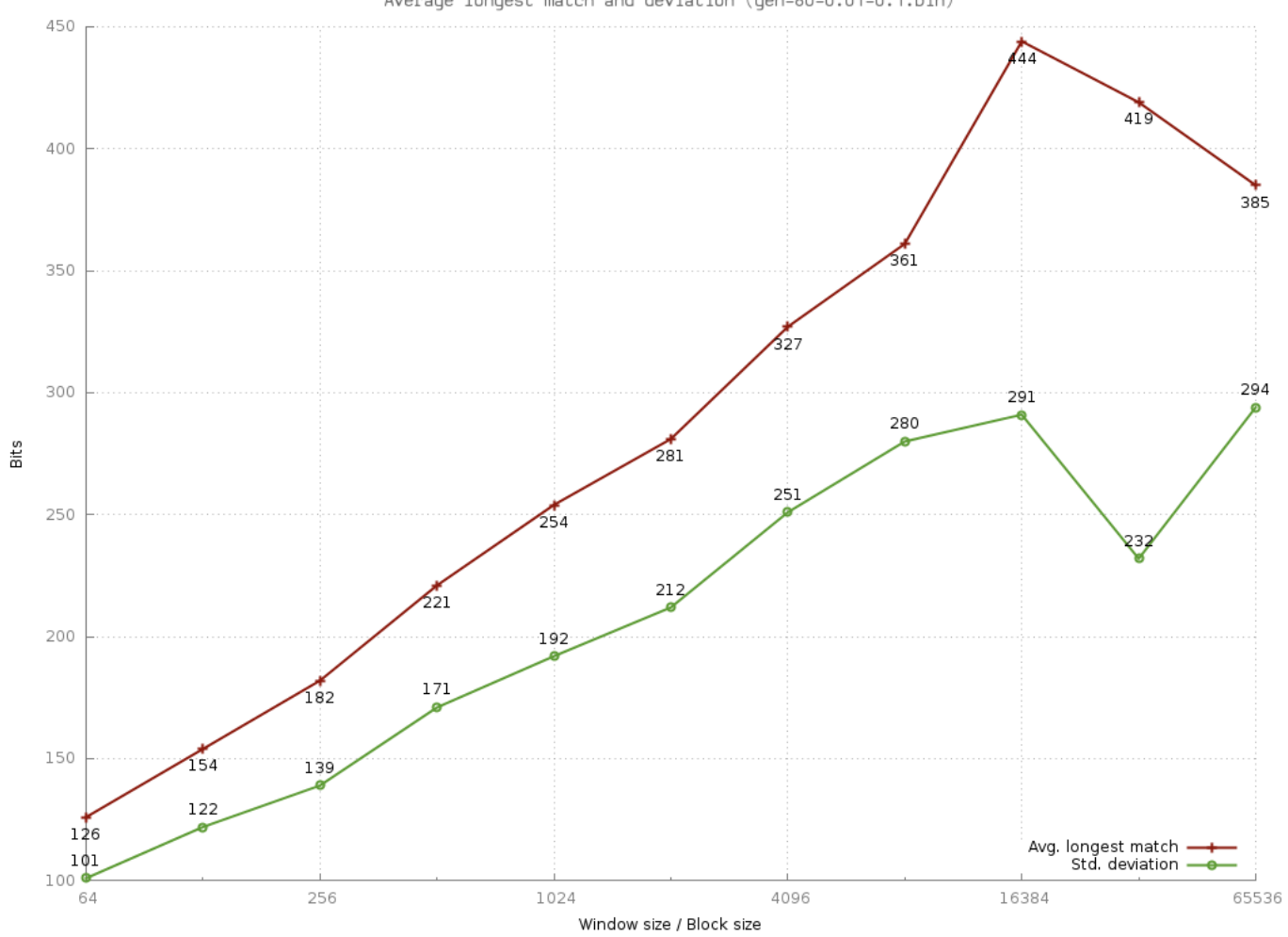

Average longest match and deviation (gen-80-0.01-0.1.bin)

## <span id="page-26-0"></span>A.3 File - sp4rpt.txt

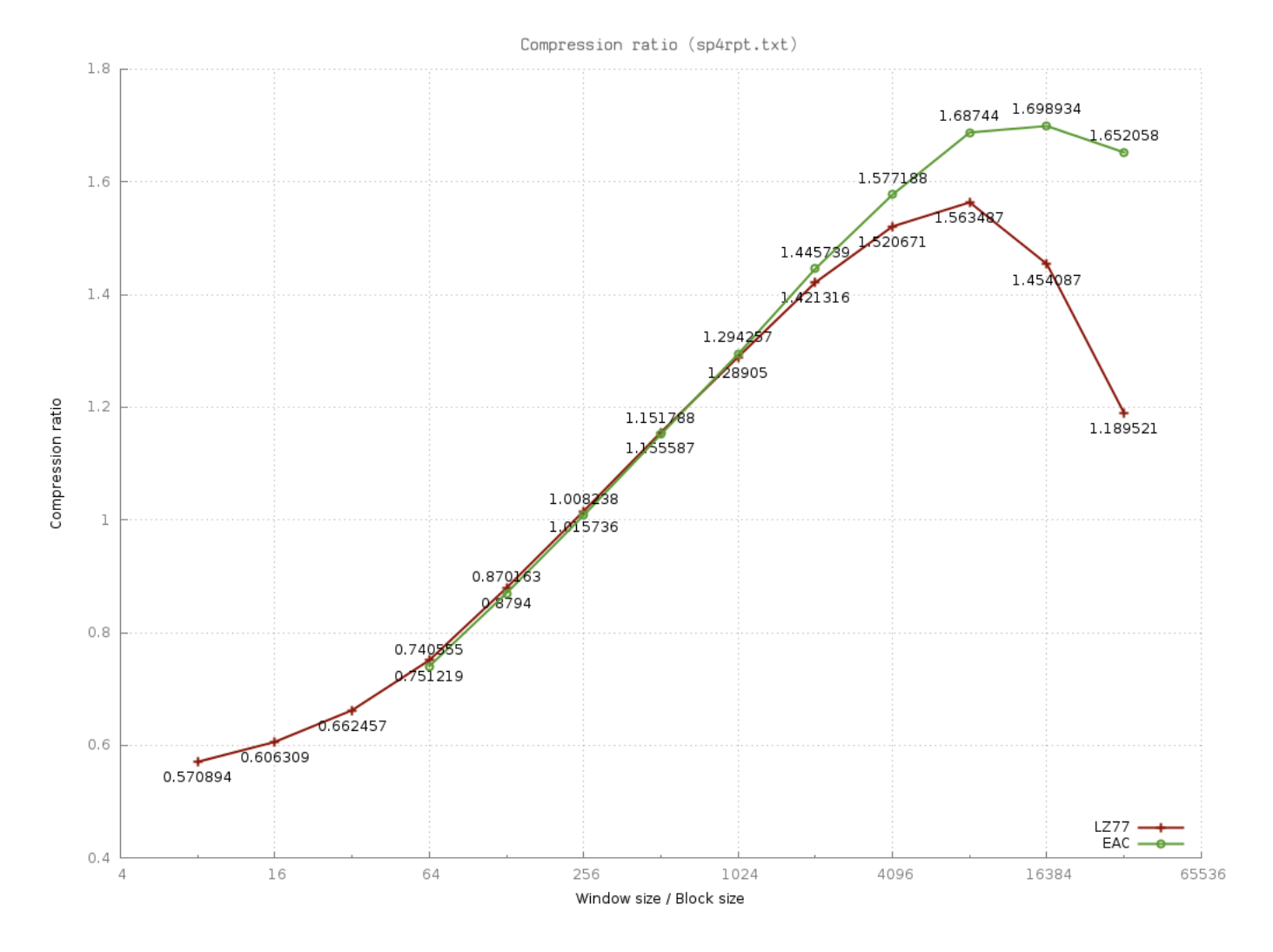

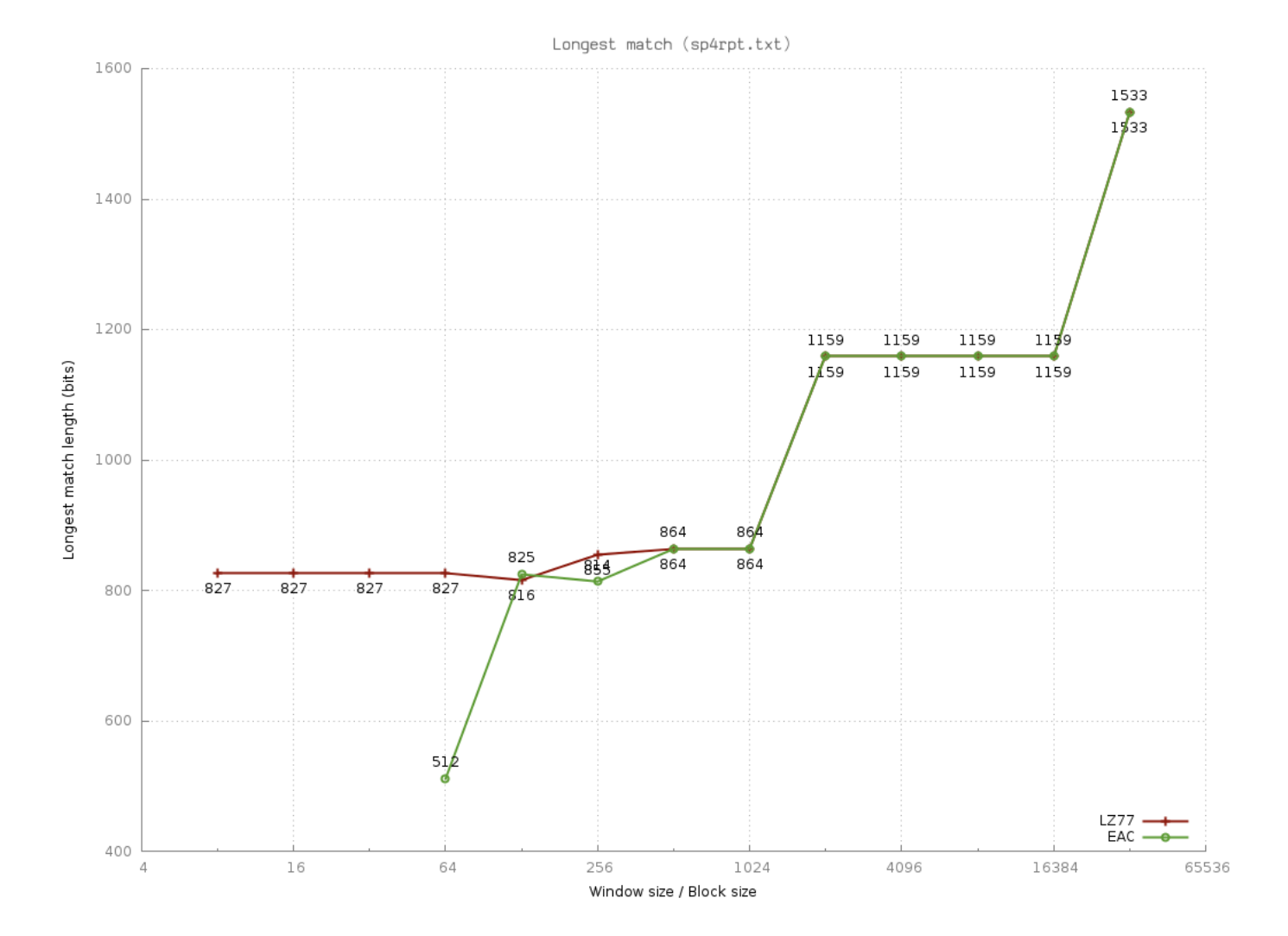

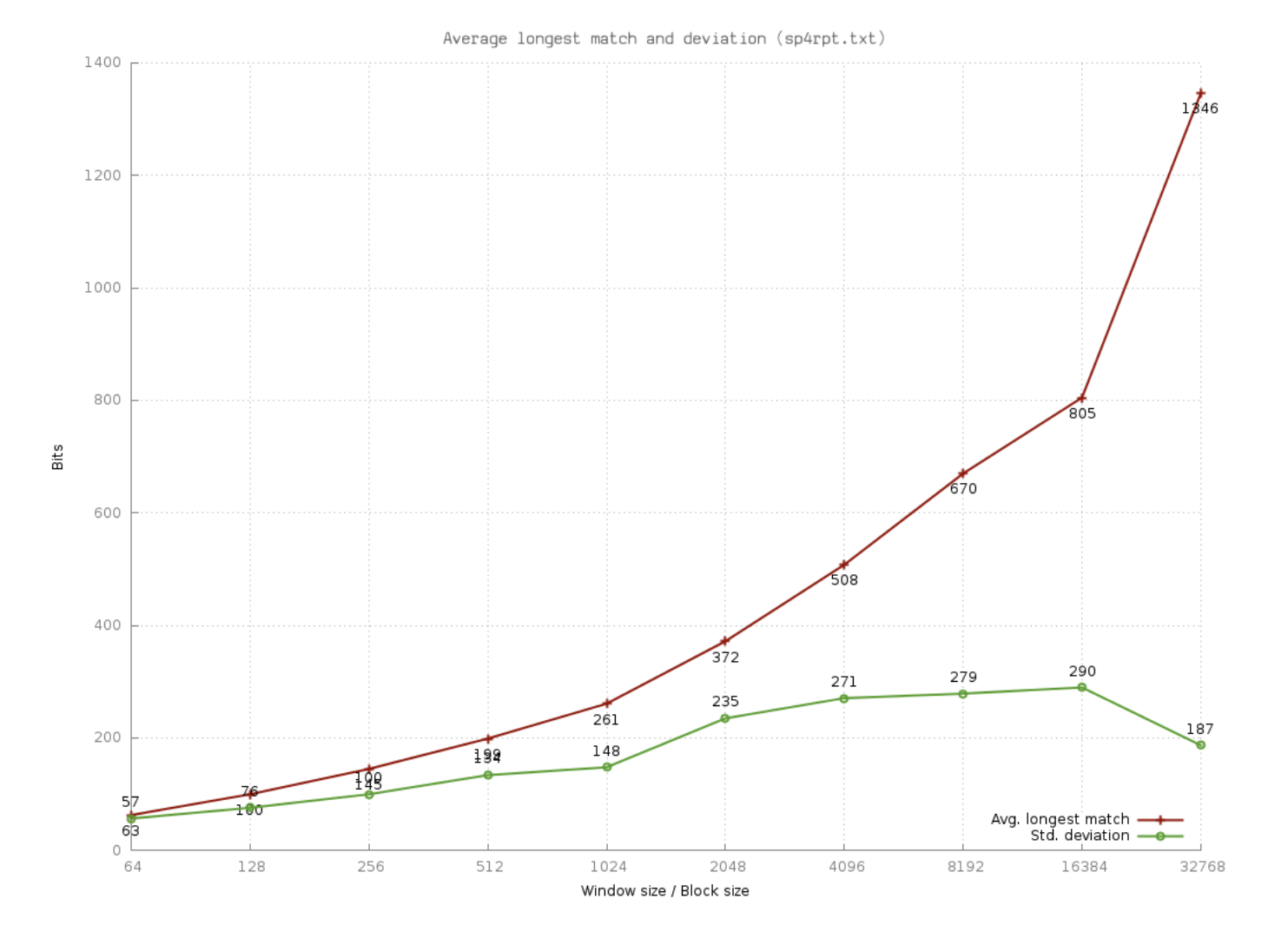

## <span id="page-29-0"></span>A.4 File - random64.bin

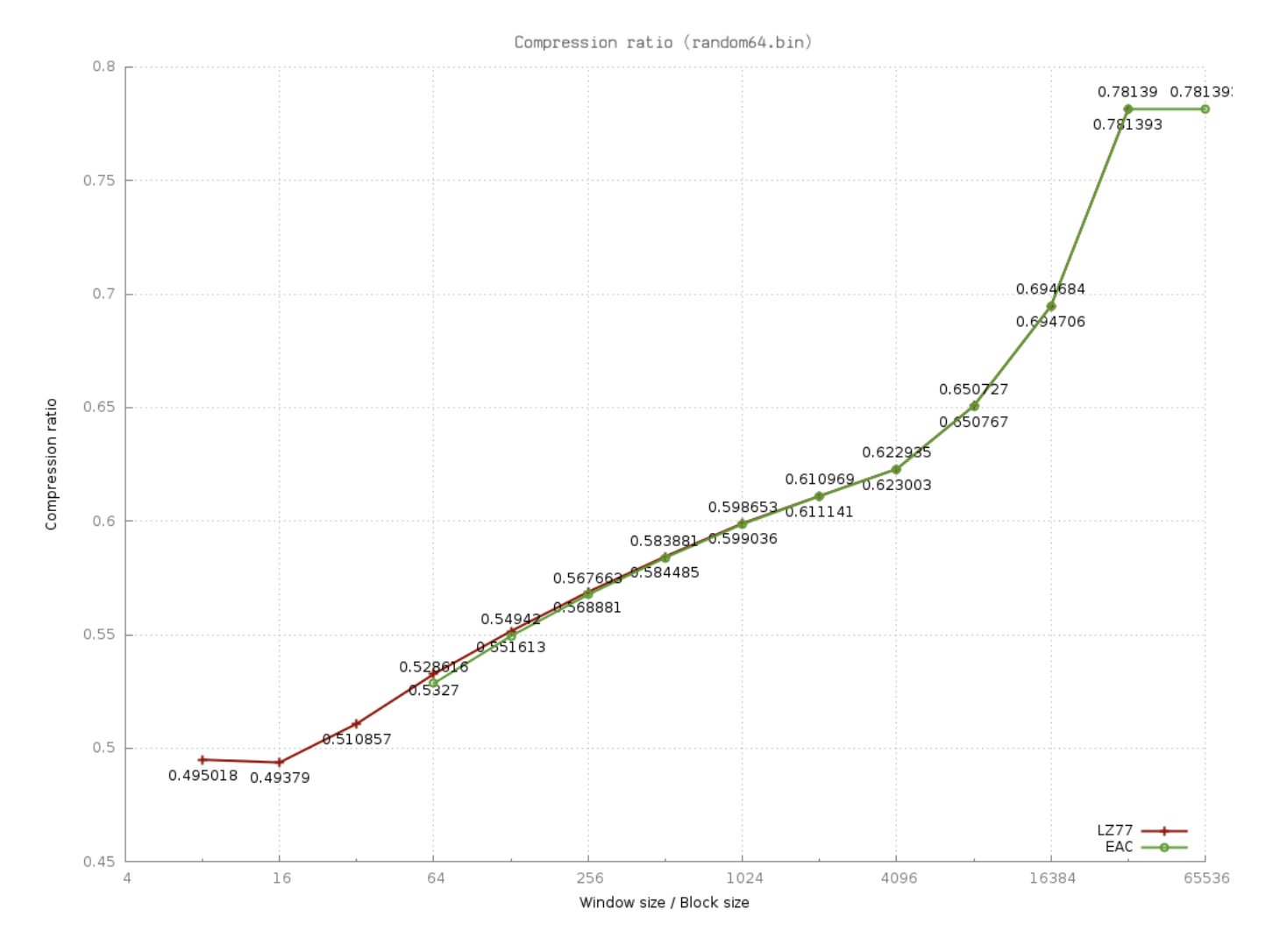

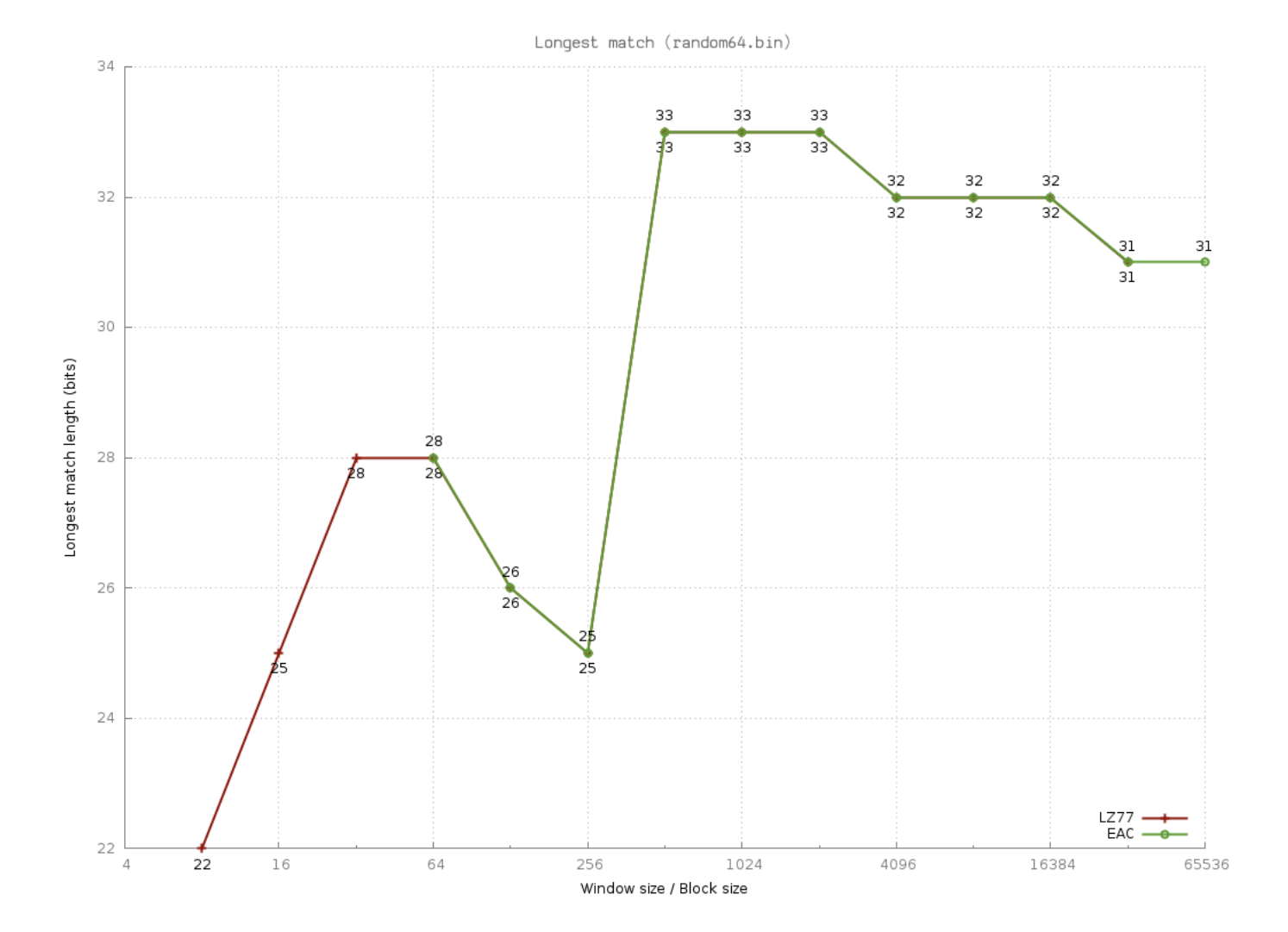

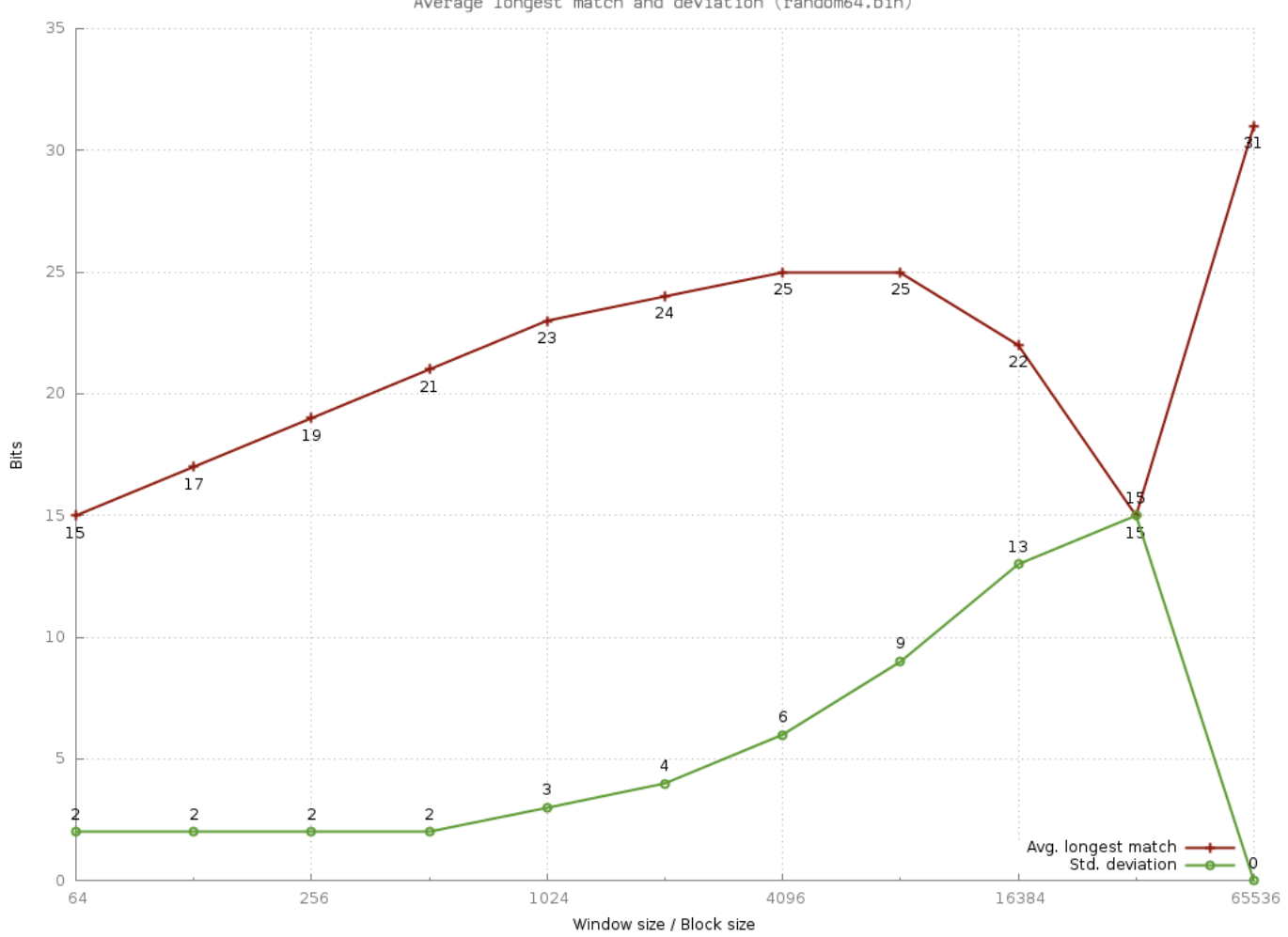

Average longest match and deviation (random64.bin)

# Bibliography

- <span id="page-32-1"></span>[1] Jacob Ziv and Abraham Lempel. "A Universal Algorithm for Sequential Data Compression." IEEE TRANSACTIONS ON INFORMATION THEORY, 1977: 337-343.
- <span id="page-32-0"></span>[2] Aaron D. Wyner and Jacob Ziv. "The Sliding-Window Lempel-Ziv algorithm is asymptotically optimal." Proceedings of the IEEE, 1994: 872-877.
- <span id="page-32-2"></span>[3] Shlomi Dolev, Marina Kopeetsky and Sergey Frenkel. "Entropy Adaptive On-Line Compression"